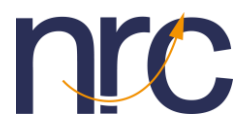

### **Mode opératoire de saisie dans la paie Sage**

Ces informations sont à saisir sur la **DSN d'avril 2023** exigible les **5 ou 15 mai 2023** ou dans les **60 jours suivant l'arrêt de l'activité pour les établissements en cessation de paiement :**

Vous devez saisir les saisir **après vous être assurés que la DSN d'avril est correcte** ;

L'assiette et le montant du solde de la taxe d'apprentissage peuvent être vérifiés en éditant un état résumé des cotisations sur l'année N-1 de votre rubrique URSSAF - TA part libératoire (N° 56202 dans le PPS)

#### • *Bloc Cotisation Etablissement (S21.G00.82)*

La valeur de **l'énuméré 076** correspond au **solde de la taxe d'apprentissage** de l'année 2022 **avant déductions.**

Les montants des déductions (**énumérés 077 et 078**) sont à renseigner **en négatif**

 $\Rightarrow$  Vous pouvez les saisir directement dans le tableau des Cotisations établissement (S21.G00.82)

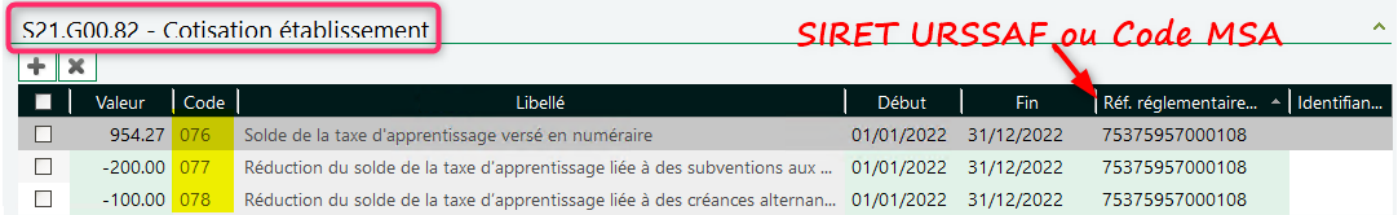

 Vous pouvez également passer par le bouton **Cotisations Etablissements** avant d'entrer dans votre DSN puis lancer une **actualisation totale** dans la DSN afin de faire remonter les montants dans le tableau ci-dessus.

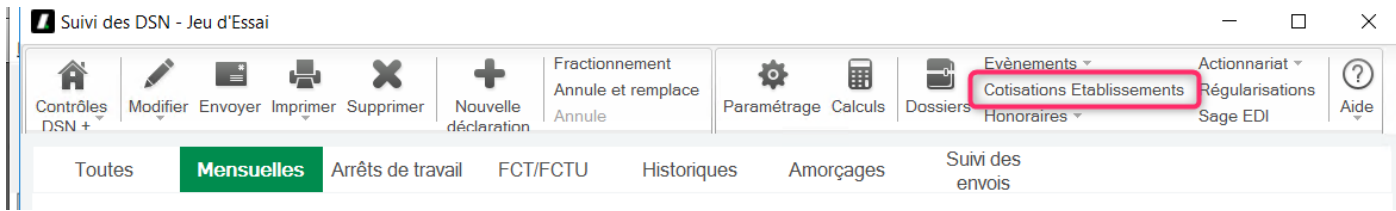

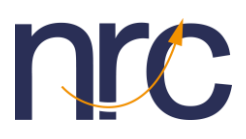

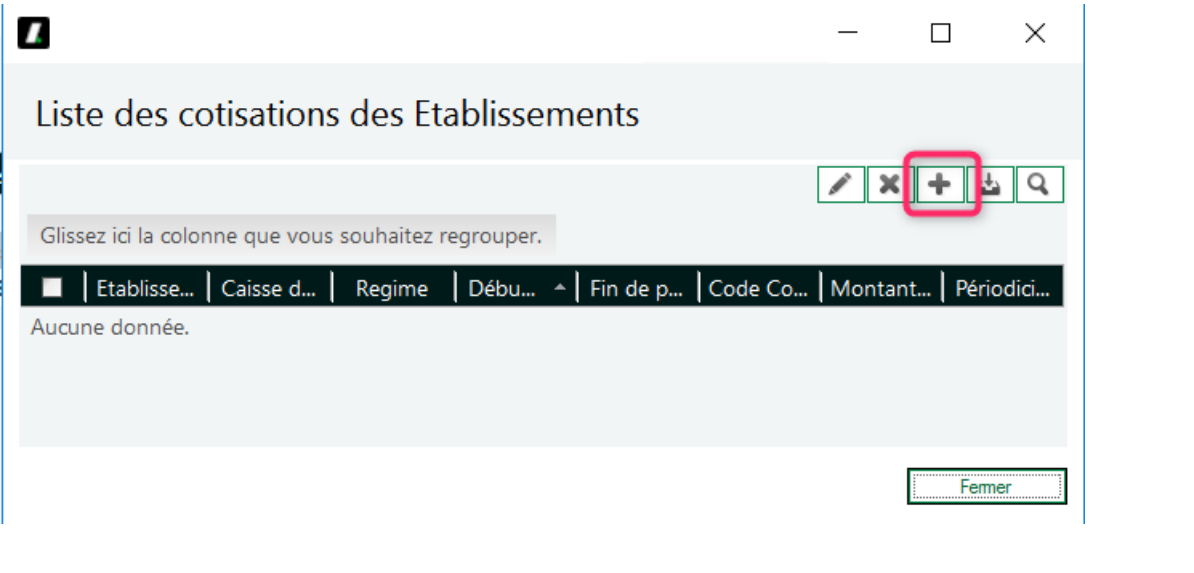

# $\mathbf{z}$

śs

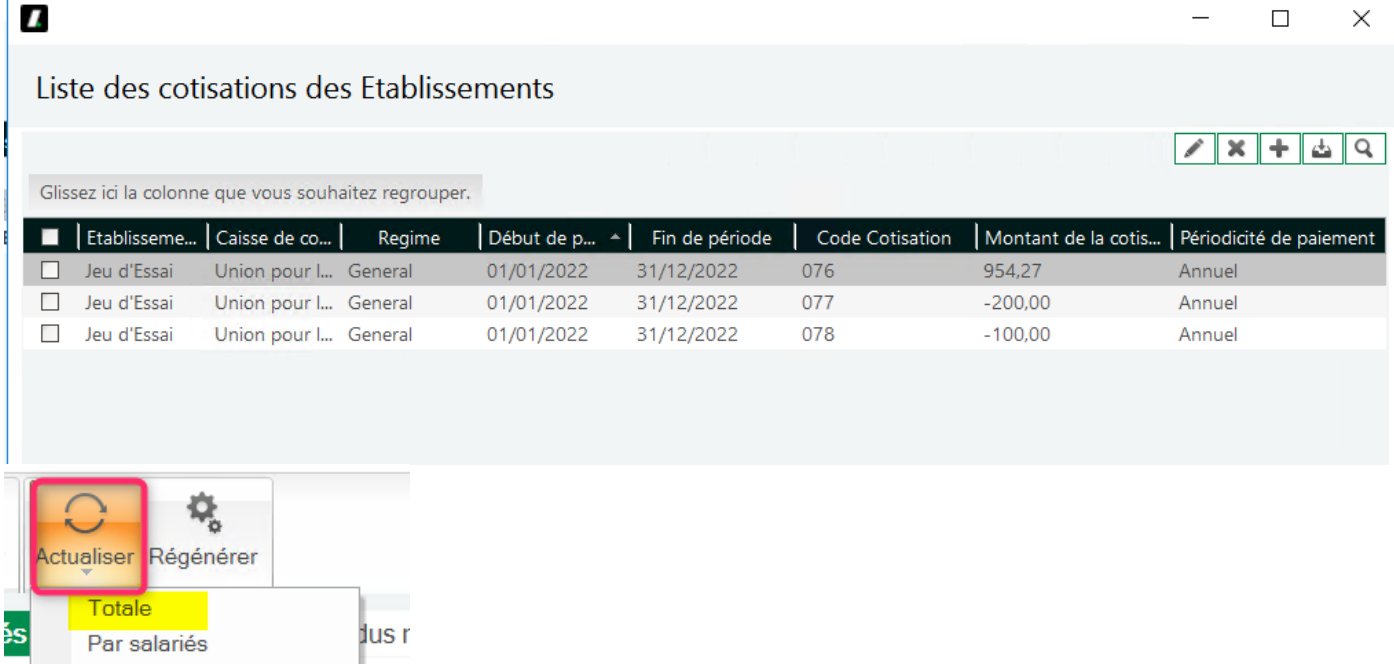

Recalcul des montants Uroni marcelle

 $\sim$  10  $\mu$ ÷.  $\Delta\phi=2$  $\left\langle -\right\rangle$  .  $\omega_{\rm{eff}}$  and  $\omega_{\rm{eff}}$ 

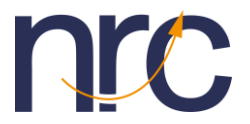

#### • *Bloc Cotisation agrégée (S21.G00.23)*

*Le montant de l'assiette du code CTP 995 correspond à l'assiette de la cotisation Solde taxe d'apprentissage de l'année 2022 (la masse salariale annuelle 2022).*

*Les montants de déductions des codes CTP 996 et 997 sont à renseigner en positif*

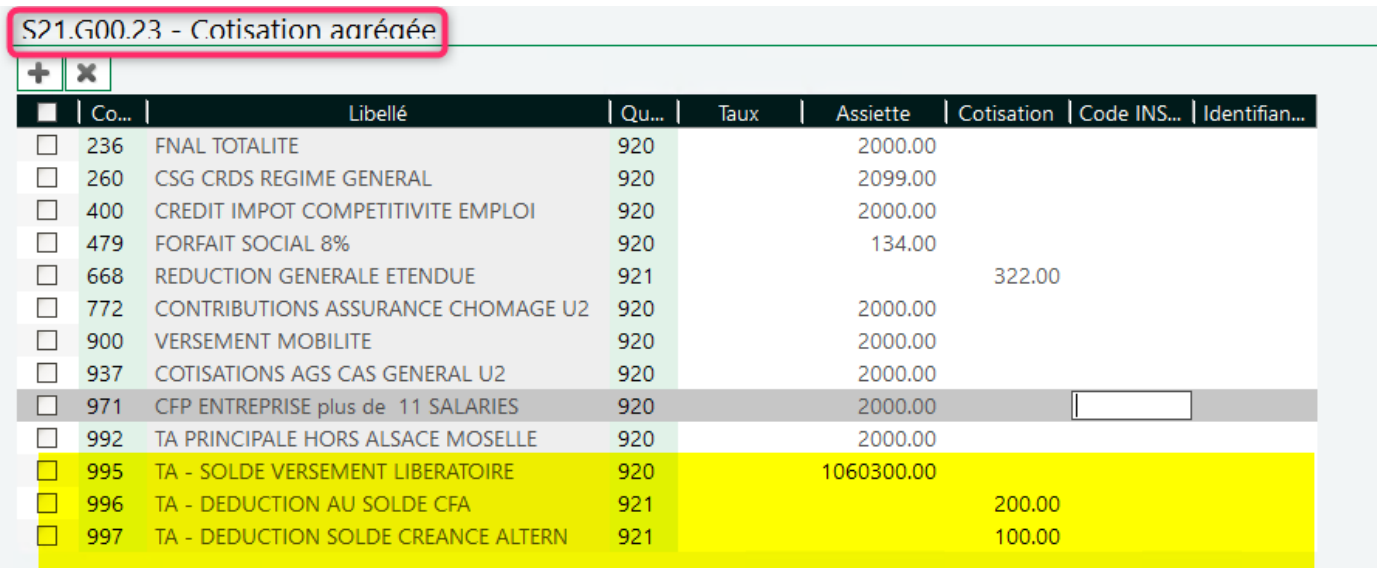

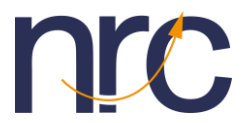

**Le montant du solde du au titre du versement libératoire de la TA doit être ajouté sur le montant total des cotisations et du versement.**

**Soit dans notre exemple :**

**1 060 300 x 0,09% = 954.27 Total du = 954,27 – 200 – 100 = 654,27 (arrondi à 654 €)**

### **Forcer les blocs S21.G00.22 et 20 à 1263,00 au lieu de 609,00 :**

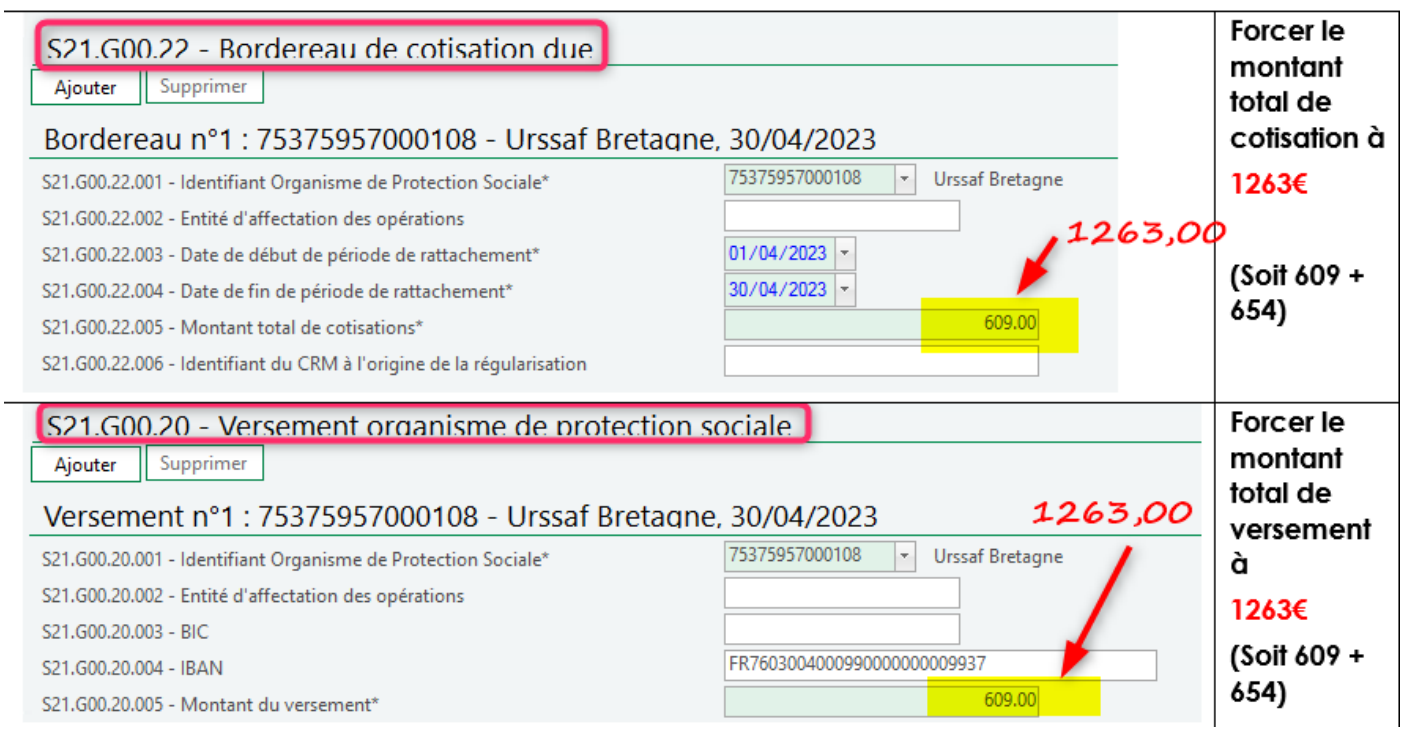

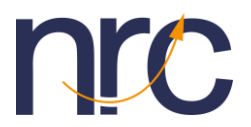

## **Remarques importantes :**

Une rubrique 56212 a peut-être été créée sur votre dossier lors des interventions de début d'année si vous en avez fait la demande afin d'automatiser la remontée du solde de la taxe d'apprentissage en DSN.

Un état de GA a pu être créé pour calculer également le montant du solde des salariés sortis en 2022.

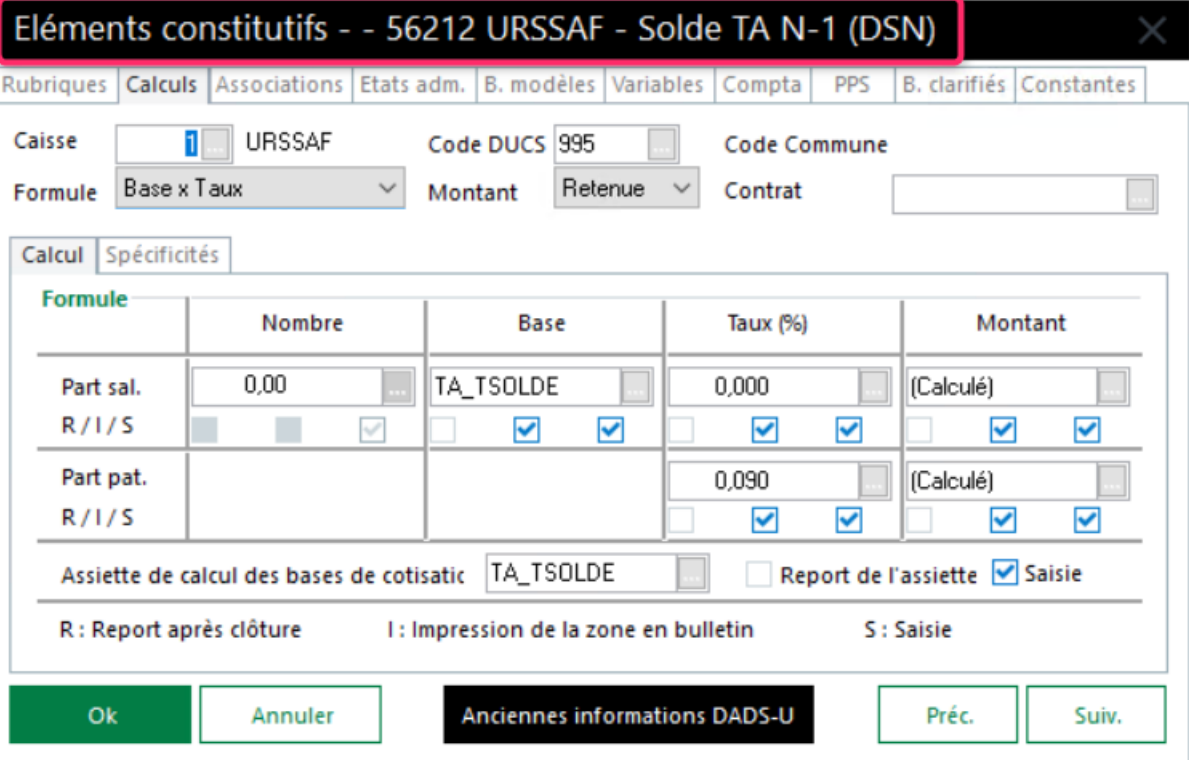

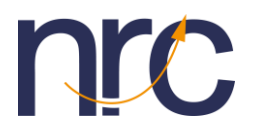

Si ce n'est pas le cas sur votre dossier, l'assiette et le montant du solde de la taxe d'apprentissage peuvent être aussi vérifiés en éditant un état résumé des cotisations sur l'année N-1 – rubrique **56202**.

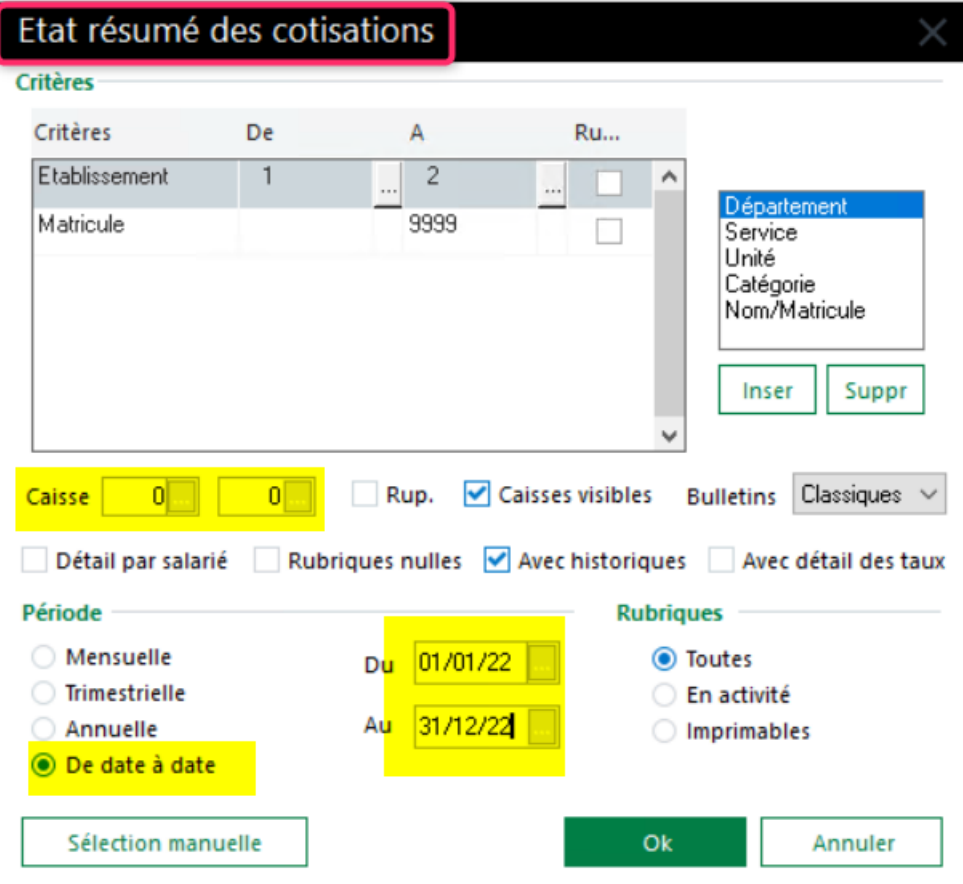

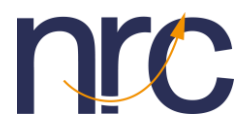

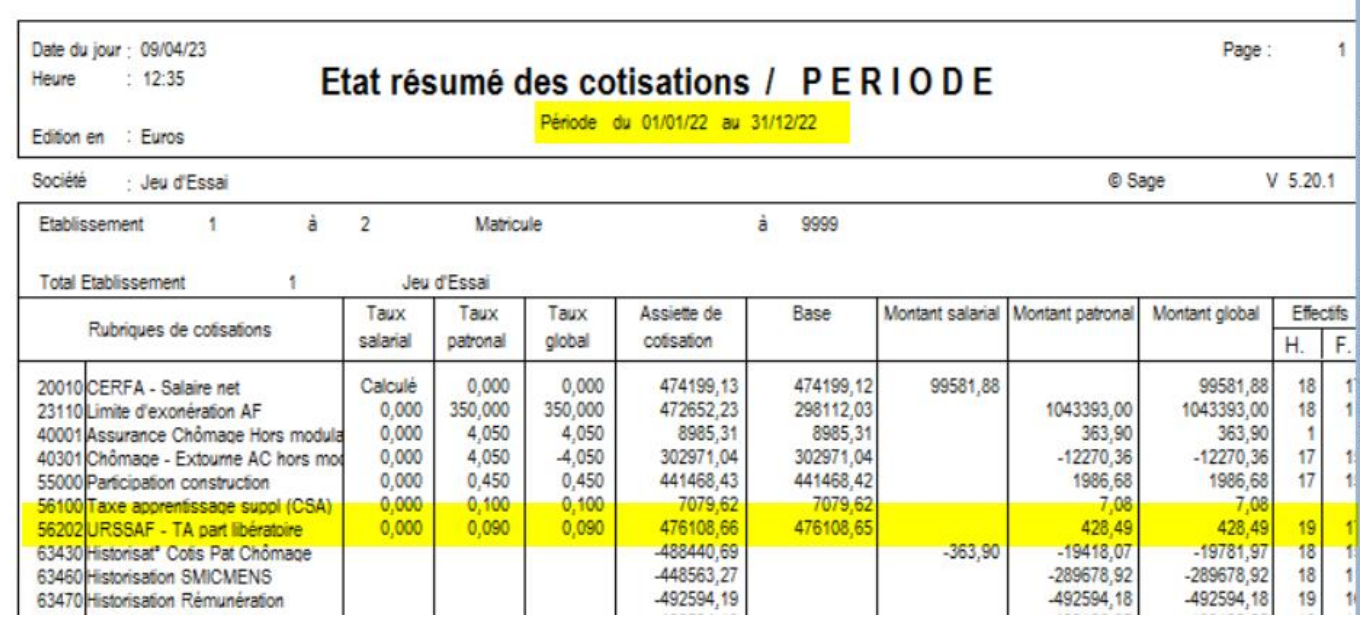

# *1.* **Solde de la taxe d'apprentissage en DSN et le service SOLTéA**

La **plateforme SOLTéA** permet désormais aux employeurs de désigner, en une seule et unique démarche, les établissements destinataires du solde de la taxe d'apprentissage en toute neutralité et transparence.

Via cette plateforme, la **Caisse des dépôts** qui sera destinataire des fonds collectés par l'Urssaf **procédera ensuite aux versements** aux établissements désignés par les employeurs.

[https://www.net-entreprises.fr/solde-de-la-taxe-dapprentissage-en-dsn-et-le-service](https://www.net-entreprises.fr/solde-de-la-taxe-dapprentissage-en-dsn-et-le-service-soltea/)[soltea/](https://www.net-entreprises.fr/solde-de-la-taxe-dapprentissage-en-dsn-et-le-service-soltea/)

Pour y accéder, il est nécessaire de demander une habilitation sur la plateforme Net-Entreprises.

Extrait de la fiche de Net Entreprise :

#### *« Je suis déclarant / tiers déclarant*

- *1 – Je déclare et paye la taxe d'apprentissage 2022 en DSN à destination de l'Urssaf et/ou la MSA* 
	- o *Mensuellement en 2022 pour la part principale*
	- o *Sur la DSN d'avril 2023 pour le solde (exigible le 5 ou 15 mai 2023)*
- *2 – Je désigne les bénéficiaires du solde*

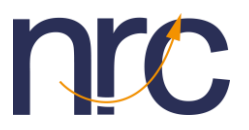

- o *Je m'inscris et me connecte à partir du 25 Mai 2023 sur le service disponible sur Net-Entreprises.fr pour les entreprises*
- *3 – Je peux suivre les versements effectués par la plateforme SOLTéA sur le service disponible sur Net-Entreprises.fr pour les entreprises »*